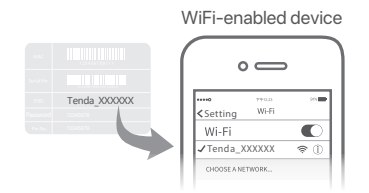

### **II. Connect your device to the router**

### **III. Set up the router**

### **I. Connect the router**

The "new router" and "router" in this guide refer to the router in the package.

### **Step 1: Import your PPPoE user name and password into the new router (Optional)**

.o. Tips

**Option A:** Connect your WiFi-enabled device, such as a smartphone, to the wireless network of the router. You can find the default WiFi network information on the bottom label of the router.

### **Step 2: Connect the WAN port of the router**

- 1. Ensure that the router is powered on.
- 2. Connect the WAN port of the router to the LAN port of your modem or the Ethernet jack using an Ethernet cable. The LED indicator blinks fast for 3 seconds.

**Option B:** Connect your wired device, such as a computer, to a LAN port (1, 2 or IPTV/3) of the router using an Ethernet cable. The LED indicator blinks fast for 3 seconds.

- Wireless router x 1
- Power adapter x 1
- Ethernet cable x 1 • Quick installation guide x 1
- Scan QR code to download .<br>Tanda WiFi Apr

- 1. Start a web browser on the device connected to the router, and visit **tendawifi.com.** Click **Start.**
- 2. The router detects your connection type automatically. − If you have imported your PPPoE user name and password into the router, click **Next**.
- − If you did not import your PPPoE user name and password into the router, select the **ISP Type** based on your region and ISP and enter required parameters (if any). Then, click **Next**.
- This function is only applicable when the connection type of the original router is PPPoE, except for PPPoE of some special ISPs or PPPoE connection set up manually with VLAN information.
- 1. Power on your original and new routers.
- 2. Connect the WAN port of the original router to a LAN port (1, 2 or IPTV/3) of the new router using an Ethernet cable. After the LED indicator of the new router blinks fast for 8 seconds, the PPPoE user name and password are imported to your new router.

3. Set the WiFi name, WiFi password and Login

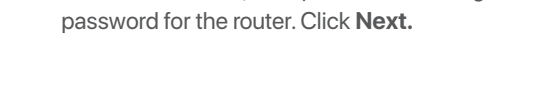

**Done.**

If the above page does not appear, refer to **Q1** in **FAQ.**

. Tips

### 3. Remove the original router. Power source ان والله وا 1 2 IPTV/3 POWER WPS/RST WAN 1 2 IPTV/3 **New router** WAN i<del>ooo</del>l. **Original router** Ethernet cable

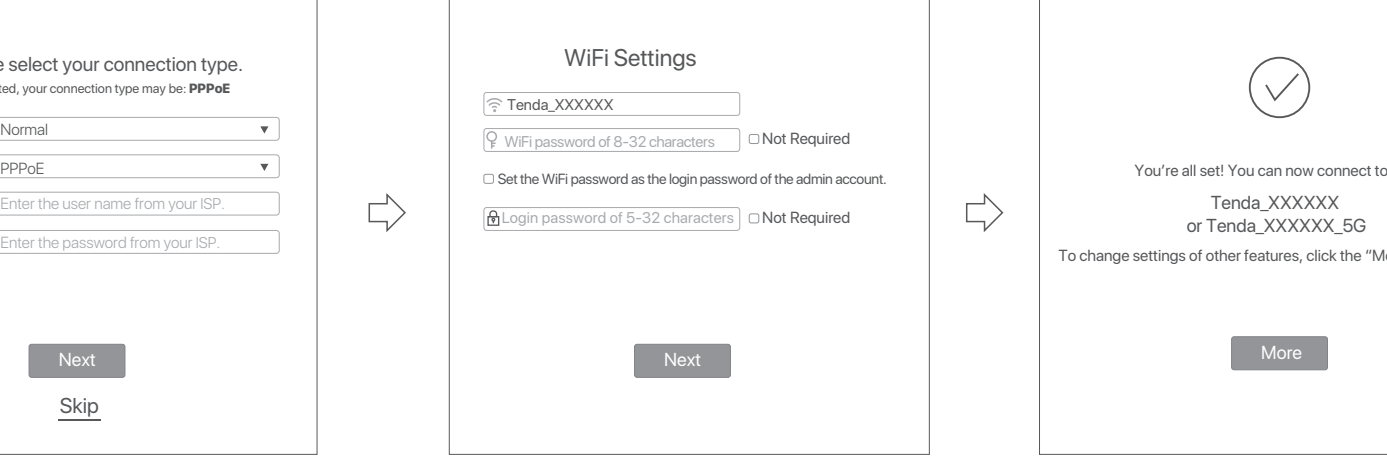

Skip Next Please select your connection type. As detected, your connection type may be: PPPoE ISP Password: Connection Type: ppp c ISP Type: Normal **ISP User Name:** Enter the Enter the password from your ISP.

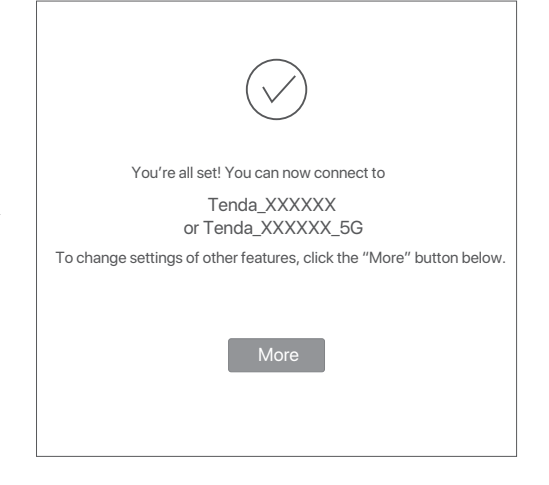

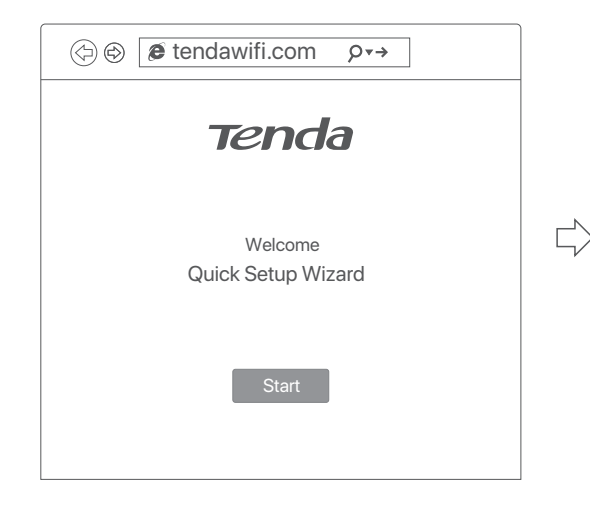

AX3000 Dual-Band Gigabit Wi-Fi 6 Router

# **Tenda**

## **Quick Installation Guide**

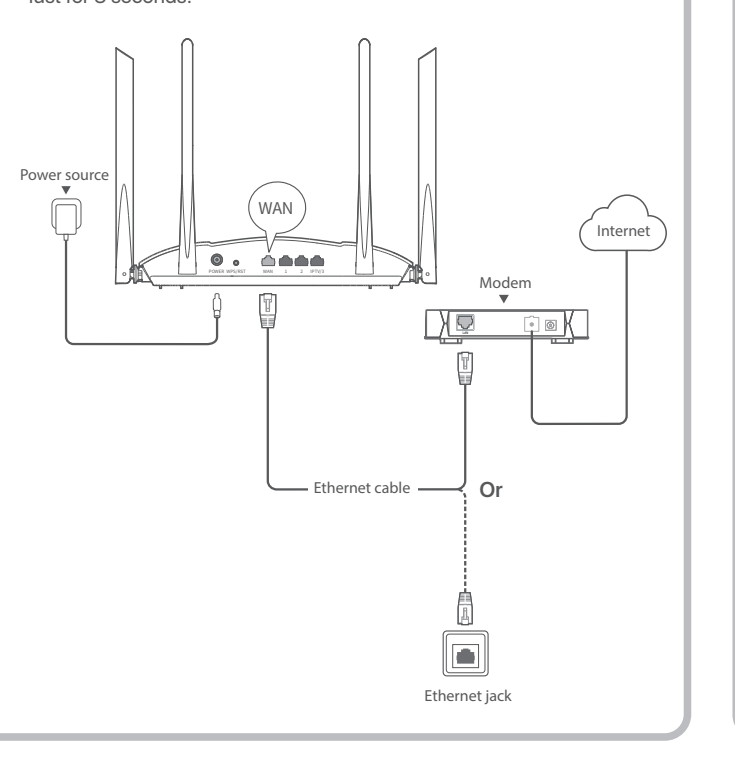

### **Package contents**

For product or function details, please go to www.tendacn.com to download the user guide.

 $\frac{\sqrt{22}}{PAP}$ 

The WiFi password is used to connect to the WiFi network, while the login password is used to log in to the web UI of the router.

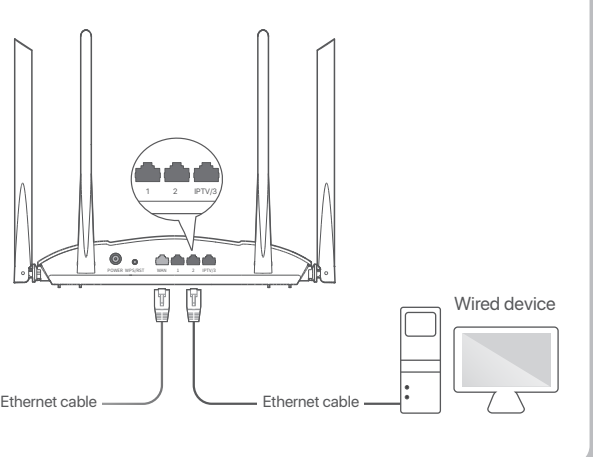

Tips

 $\Rightarrow$ 

To access the internet with:

- WiFi-enabled devices: Connect to the WiFi network using the WiFi name and password you set.
- Wired devices: Connect to a LAN port (1, 2 or IPTV/3) of the router using an Ethernet cable.

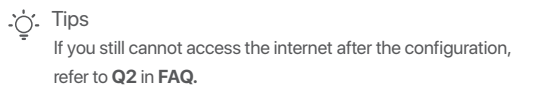

### **LED indicators Jack, ports and buttons**

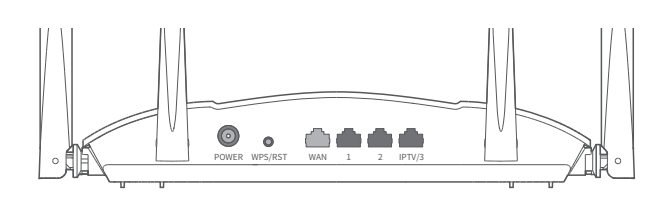

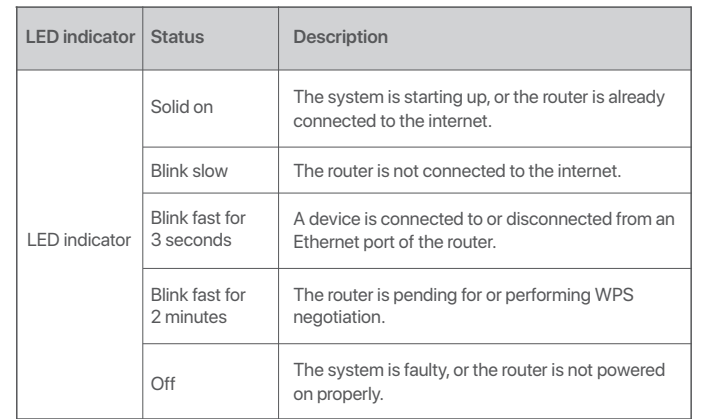

#### **CE Mark Warning**

This is a Class B product. In a domestic environment, this product may cause radio interference, in which case the user may be required to take adequate measures. Operations in the 5.15-5.25GHz band are restricted to indoor use only. This equipment should be installed and operated with minimum distance 20cm between the device and your body.

Operating Frequency: 2.4 GHz: EU/2412-2472 MHz 5 GHz: EU/5150-5350 MHz EU/5470-5725 MHz

The mains plug is used as disconnect device, the disconnect device shall remain readily operable.

**NOTE:** (1) The manufacturer is not responsible for any radio or TV interference caused by unauthorized modifications to this equipment. (2) To avoid unnecessary radiation interference, it is recommended to use a shielded RJ45 cable.

#### **Declaration of Conformity**

Hereby, SHENZHEN TENDA TECHNOLOGY CO., LTD. declares that the radio equipment types RX9/TX9/RX9 Pro/TX9 Pro are in compliance with Directive 2014/53/EU.

The full text of the EU declaration of conformity is available at the following internet address:https://www.tendacn.com/download/list-9.html

EIRP Power (Max.):

2.4 GHz: 19.86 dBm (RX9 Pro/TX9 Pro); 18.86 dBm (RX9/TX9) 5 GHz: 22.96 dBm (RX9 Pro/TX9 Pro); 21.96 dBm (RX9/TX9) Software Version: V22.03.02.X (RX9 Pro/TX9 Pro); V22.03.03.X (RX9/TX9)

For EU/EFTA, this product can be used in the following countries:

#### **FCC Statement**

This equipment has been tested and found to comply with the limits for a Class B digital device, pursuant to Part 15 of the FCC Rules. These limits are designed to provide reasonable protection against harmful interference in a residential installation. This equipment generates, uses and can radiate radio frequency energy and, if not installed and used in accordance with the instructions, may cause harmful interference to radio communications. However, there is no guarantee that interference will not occur in a particular installation. If this equipment does cause harmful interference to radio or television reception, which can be determined by turning the equipment off and on, the user is encouraged to try to correct the interference by one or more of the following measures:

**A5:** Connect your computer to a LAN port (1, 2 or IPTV/3) of the router to log in to the web UI. Navigate to **WiFi Settings** > **WiFi Name & Password** and ensure that: The WiFi networks are enabled.

- − Reorient or relocate the receiving antenna.
- − Increase the separation between the equipment and receiver.
- − Connect the equipment into an outlet on a circuit different from that to which the receiver is connected.
- − Consult the dealer or an experienced radio/TV technician for help. The device is for indoor usage only.

Operation is subject to the following two conditions: (1) this device may not cause harmful interference, and (2) this device must accept any interference received, including interference that may cause undesired operation.

**Radiation Exposure Statement**

This device complies with FCC radiation exposure limits set forth for an uncontrolled environment and it also complies with Part 15 of the FCC RF Rules.

This equipment should be installed and operated with minimum distance 20cm between the device and your body.

### **Caution:**

Any changes or modifications not expressly approved by the party responsible for compliance could void the user's authority to operate this equipment. This transmitter must not be co-located or operating in conjunction with any other

antenna or transmitter. Operating frequency: 2412-2462 MHz, 5170-5350 MHz, 5470-5725 MHz,

5725-5850MHz

**NOTE:** (1) The manufacturer is not responsible for any radio or TV interference caused by unauthorized modifications to this equipment. (2) To avoid unnecessary radiation interference, it is recommended to use a shielded RJ45 cable.

#### **Q3: How to change the WiFi names and passwords?**

**A3:** Follow the steps below:

- Connect your WiFi-enabled device to the WiFi network of the router, or connect your computer to a LAN (1, 2 or IPTV/3) port using an Ethernet cable.
- Start a web browser and visit **tendawifi.com** to log in to the web UI of the router. Navigate to the **WiFi Settings** > **WiFi Name & Password** page to change
- and save the settings.

#### **Q4: How to reset the router?**

**A4:** Try the following methods:

Adapter Model: BN037-A18012E/BN037-A18012B/BN074-A18012E/BN074-A18012B Manufacturer : SHENZHEN HEWEISHUN NETWORK TECHNOLOGY CO., LTD. Input: 100 - 240V AC, 50/60Hz, 0.6A Output:  $12V = 1.5A$  $\equiv$  $\cdot$  DC Voltage

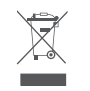

- Method A: When the router is working normally, hold down the **WPS/RST** button for about 8 seconds and release it when the LED indicator blinks fast. The router is reset.
- Method B: Log in to the web UI of the router, navigate to **System Settings** >  **Backup/Restore** and click **Restore.**

### **Q5: I cannot find the WiFi network of the router on my WiFi-enabled device. What should I do?**

• The **Hide** function is disabled.

### **Q6: I cannot find the 5 GHz WiFi network of the router on my WiFi-enabled device. What should I do?**

**A6:** Try the following solutions:

 • Check whether your WiFi-enabled device supports 5 GHz WiFi network. • Check whether you have enabled **Unify 2.4 GHz & 5 GHz** on the **WiFi Settings** >  **WiFi Name & Password** page. If it is enabled, disable it and try again. If it is

disabled, refer to **Q5** to find a solution.

 − Check whether wired devices are set to obtain an IP address automatically and obtain DNS server address automatically.

### **FAQ**

#### **Technical Support**

Shenzhen Tenda Technology Co., Ltd.

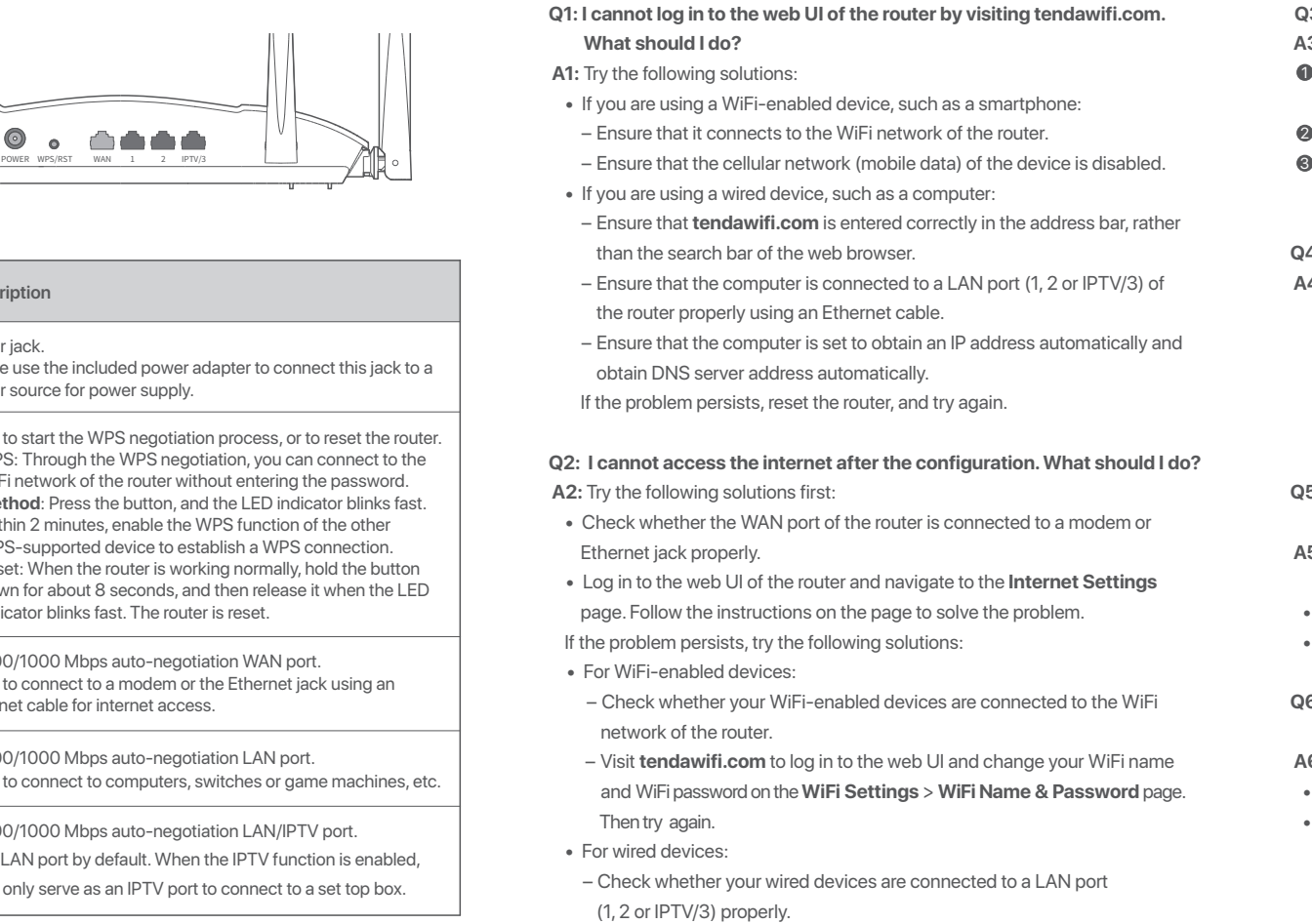

518052 Toll Free: 7 x 24 hours

- 6-8 Floor, Tower E3, NO.1001, Zhongshanyuan Road, Nanshan District, Shenzhen, China.
- USA hotline: 1-800-570-5892
- Canada hotline: 1-888-998-8966
	-
- Toll Free: Mon Fri 9 am 6 pm PST
- Hong Kong hotline: 00852-81931998
- Global hotline: +86 755-2765 7180 (China Time Zone) Website: www.tendacn.com
- E-mail: support@tenda.com.cn

**Copyright**

© 2022 Shenzhen Tenda Technology Co., Ltd. All rights reserved.

Tenda is a registered trademark legally held by Shenzhen Tenda Technology Co., Ltd. Other brand and product names mentioned herein are trademarks or registered trademarks of their respective holders. Specifications are subject to change without notice.

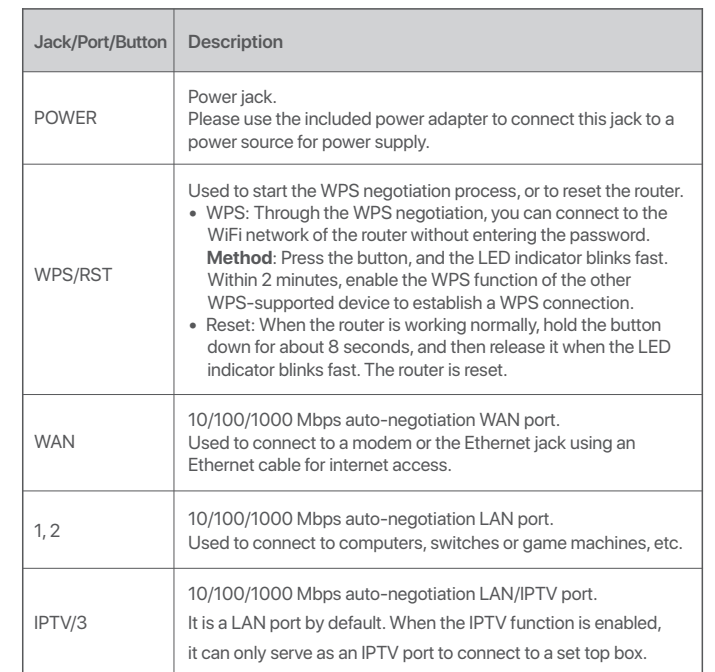

# $\epsilon$

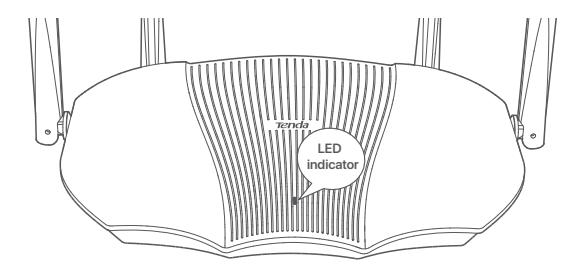

### **RECYCLING**

This product bears the selective sorting symbol for Waste electrical and electronic equipment (WEEE). This means that this product must be handled pursuant to European directive 2012/19/EU in order to be recycled or dismantled to minimize its impact on the environment.

User has the choice to give his product to a competent recycling organization or to the retailer when he buys a new electrical or electronic equipment.

Operating Temperature: 0°C - 40°C Operating Humidity: (10% - 90%) RH, non-condensing

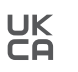

#### **Wall Mounting**

This router can be installed on the wall with two screws. The recommended wall mounting tools are as follows:

[Expansion bolt] Outer diameter: 6.0mm; Length: 26.4mm

[Screws] PA3\*14mm; Head diameter: 5.2mm; Head height: 1.8mm

### **Caution:**

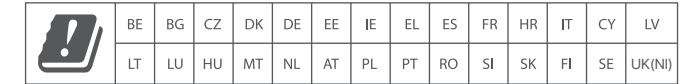

## **FC**